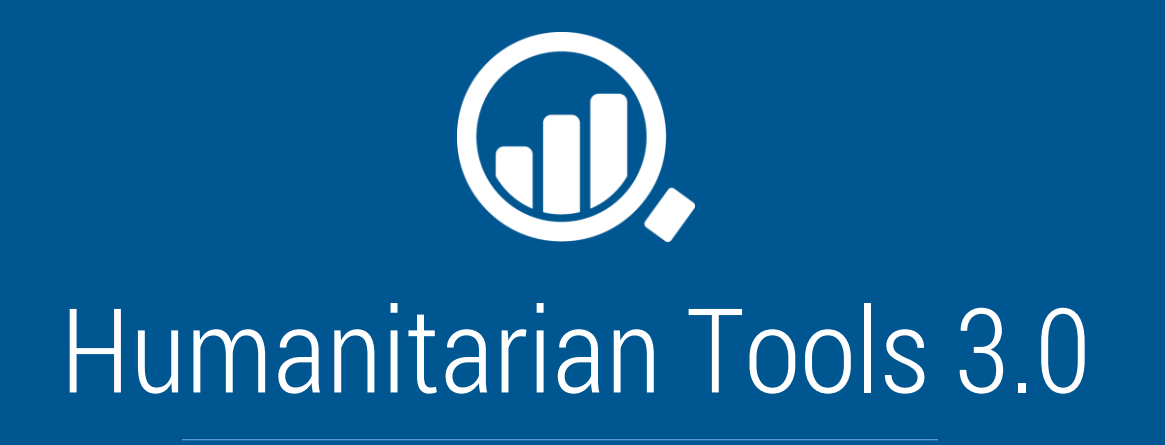

Gestion d'accès et rôles d'utilisateurs

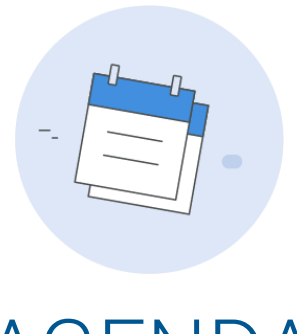

# AGENDA

Au cours de cette présentation nous allons aborder

# Les catégories de comptes d'accès

Quels sont les comptes qui peuvent se connecter sur Humanitarian Tools

Les droits d'accès Quels sont les rôles et les droits de chaque compte

La création d'un compte d'accès Créez un compte pour accéder à plus de fonctionnalités

L'authentification Comment s'y prendre pour se connecter

La modification du mot de passe Comment s'en sortir en cas d'oublie du mot de passe

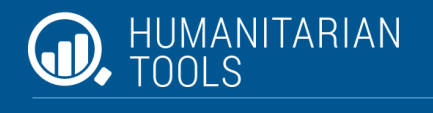

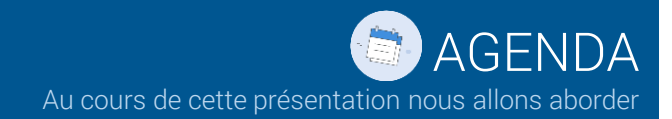

Quels sont les comptes qui peuvent se connecter sur Humanitarian Tools

Les droits d'accès Quels sont les rôles et les droits de chaque compte

La création d'un compte d'accès Créez un compte pour accéder à plus de fonctionnalités

L'authentification Comment s'y prendre pour se connecter

La modification du mot de passe Comment s'en sortir en cas d'oublie du mot de passe

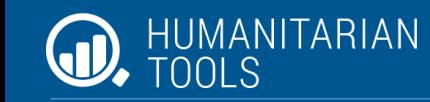

Gestion d'accès et rôles d'utilisateurs

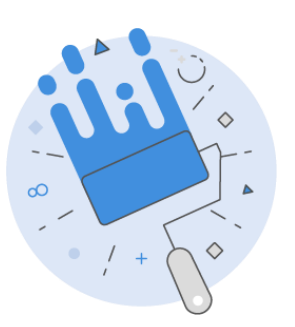

# Les catégories de comptes d'accès

Quels sont les comptes qui peuvent se connecter sur Humanitarian Tools

# … Information générale

Humanitarian Tools donne accès libre à toute personne qui s'y connecte en lecture. Cependant, certaines opérations telles que l'exportation, l'enregistrement, la modification et la suppression de données nécessite un compte d'accès ayant le droit spécifique.

# … Quel type de compte faut-il avoir

Créé directement sur l'interface de la plateforme Humanitarian Tools.

### Le compte Humanitarian Tools Le compte Humanitarian.id (HID)

Il est également possible de se connecter sur Humanitarian Tools avec un compte HID tout simplement.

### … Bon à savoir

En se connectant avec un compte HID, Humanitarian Tools génère automatiquement un compte que vous pouvez utiliser ultérieurement moyennant la mise à jour du mot de passe.

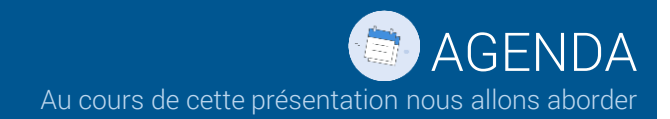

Quels sont les comptes qui peuvent se connecter sur Humanitarian Tools

# Les droits d'accès

Quels sont les rôles et les droits de chaque compte

#### La création d'un compte d'accès Créez un compte pour accéder à plus de fonctionnalités

L'authentification Comment s'y prendre pour se connecter

#### La modification du mot de passe Comment s'en sortir en cas d'oublie du mot de passe

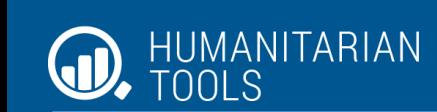

Gestion d'accès et rôles d'utilisateurs

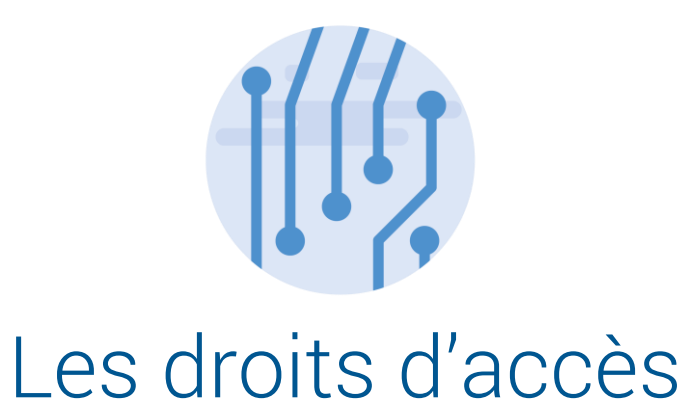

Quels sont les rôles et les droits de chaque compte

# … A retenir sur les rôles de Humanitarian Tools

Humanitarian Tools dispose de 4 rôles principaux

#### Visiteur

Un rôle visiteur donne à l'utilisateur le droit en lecture et à l'exportation de données. Ce rôle est obtenu à la création du compte ou à la connexion avec un compte HID.

### Encodeur

Un rôle Encodeur hérite des droits du Visiteur et lui ajoute le droit en écriture.

# … Obtenez un rôle qui vous correspond

Pour obtenir un rôle qui correspond à votre profil, prière de contacter le point focal Humanitarian Tools de votre province ou écrire directement à l'adresse *kalanda@un.org*

### Administrateur

Il hérite du rôle Encodeur en ajoutant le droit de modification, suppression de données et peuvent octroyer le rôle Encodeur et/ou Administrateur aux autres utilisateurs.

# Super administrateur

C'est le rôle de l'homme à tout faire. Full Power !

3

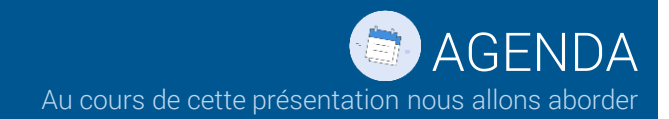

Quels sont les comptes qui peuvent se connecter sur Humanitarian Tools

# Les droits d'accès

Quels sont les rôles et les droits de chaque compte

#### La création d'un compte d'accès

Créez un compte pour accéder à plus de fonctionnalités

#### L'authentification Comment s'y prendre pour se connecter

La modification du mot de passe Comment s'en sortir en cas d'oublie du mot de passe

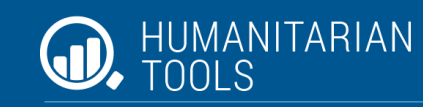

Gestion d'accès et rôles d'utilisateurs

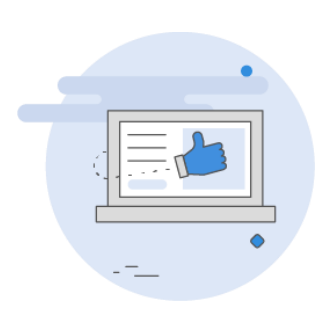

# La création d'un compte d'accès

Créez un compte pour accéder à plus de fonctionnalités

# … Rendez-vous sur Registration

Pour créer un compte, rendez-vous sur la page *ehtools*

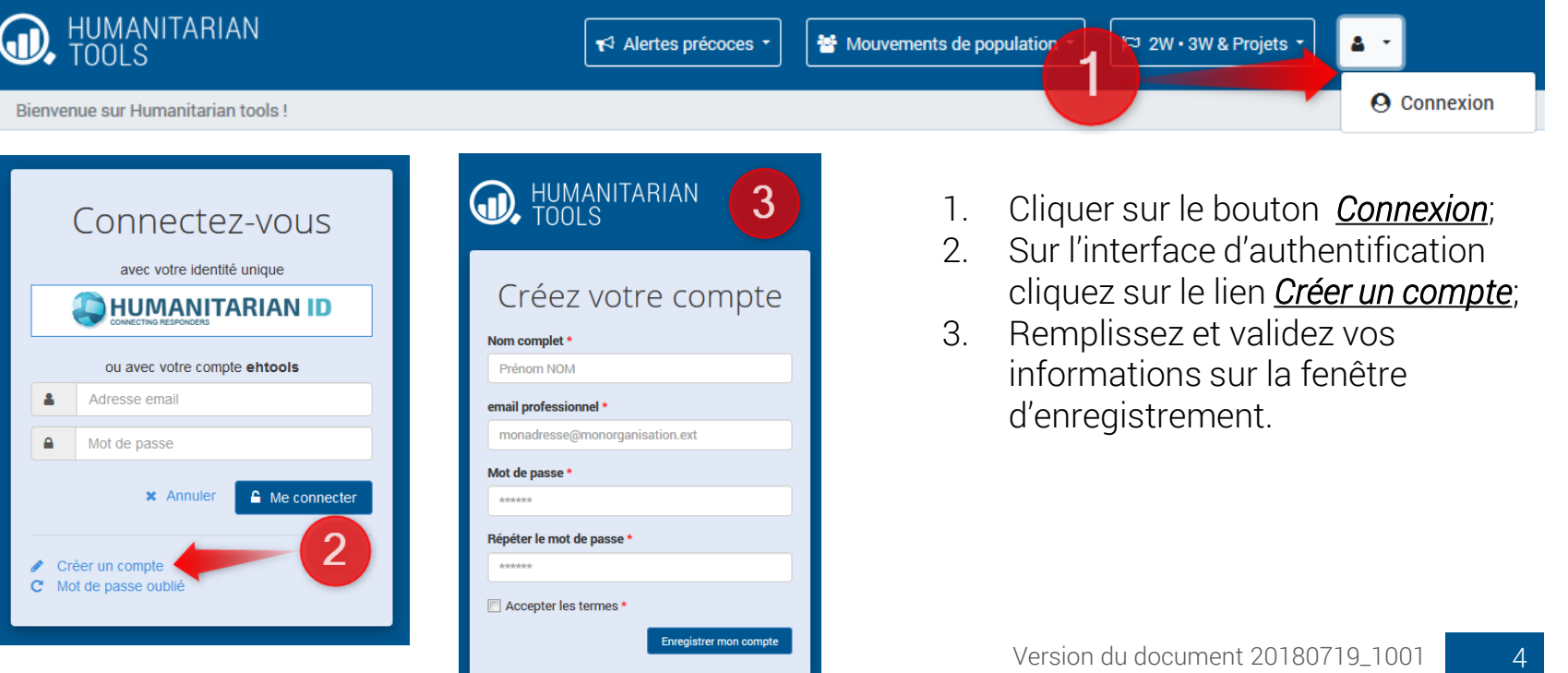

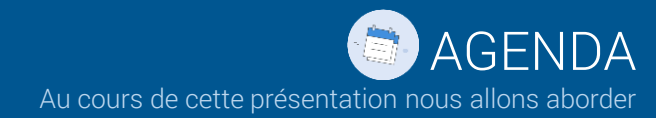

Quels sont les comptes qui peuvent se connecter sur Humanitarian Tools

### Les droits d'accès

Quels sont les rôles et les droits de chaque compte

#### La création d'un compte d'accès Créez un compte pour accéder à plus de fonctionnalités

L'authentification Comment s'y prendre pour se connecter

#### La modification du mot de passe Comment s'en sortir en cas d'oublie du mot de passe

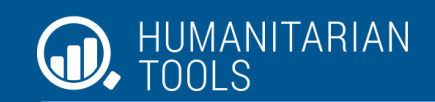

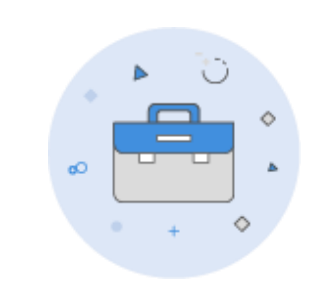

# L'authentification

Comment s'y prendre pour se connecter

# … Rendez-vous sur Authentification

# Pour vous connecter, rendez-vous sur la page *ehtools*

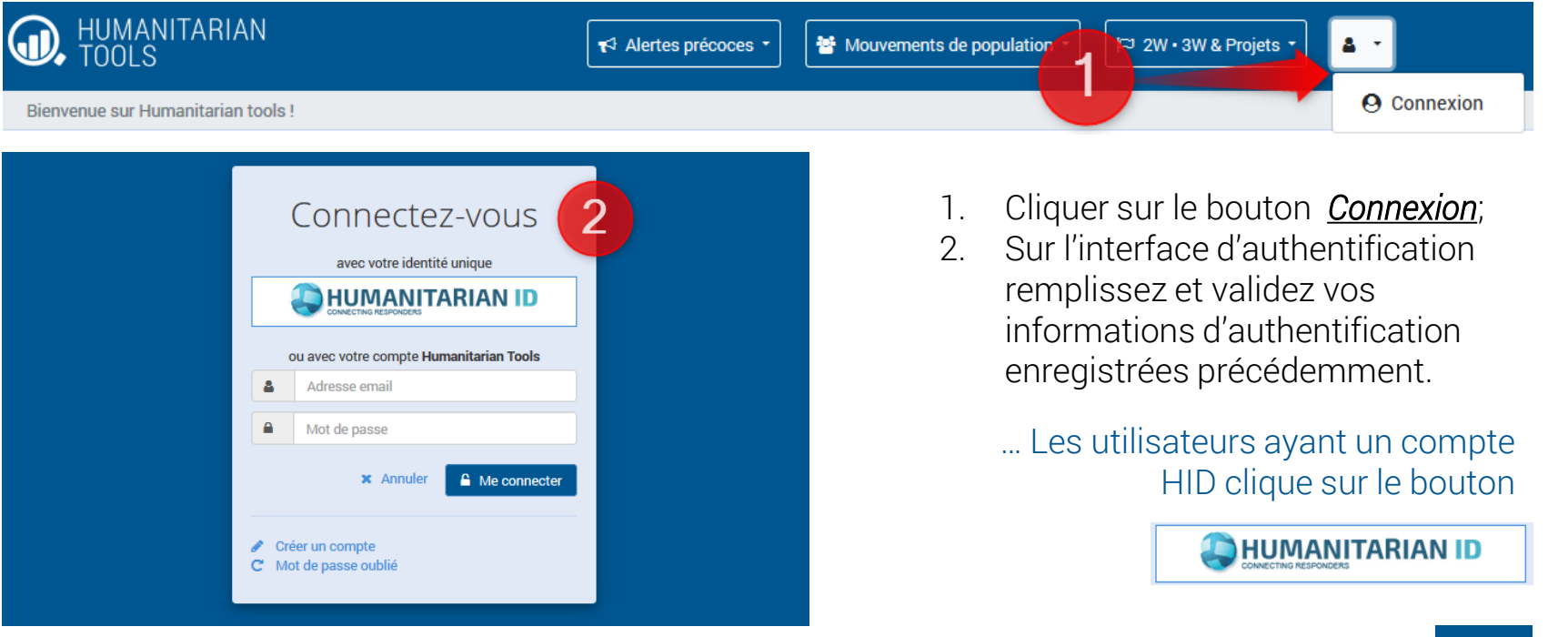

 $5<sub>1</sub>$ 

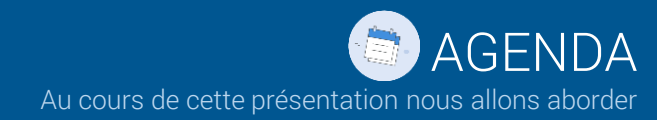

Quels sont les comptes qui peuvent se connecter sur Humanitarian Tools

Les droits d'accès Quels sont les rôles et les droits de chaque compte

La création d'un compte d'accès Créez un compte pour accéder à plus de fonctionnalités

L'authentification Comment s'y prendre pour se connecter

### La modification du mot de passe

Comment s'en sortir en cas d'oublie du mot de passe

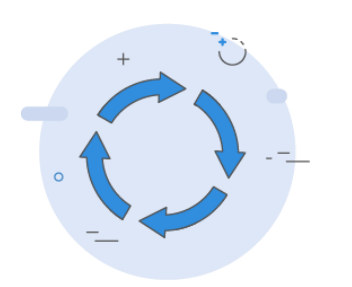

# La modification du mot de passe

Comment s'en sortir en cas d'oublie du mot de passe

# … Rendez-vous sur Authentification

Contactez votre point focal, il vous transmettra un lien de modification de mot de passe

… Le module de modification du mot de passe en ligne sera disponible à la version 3.1 de Humanitarian Tools

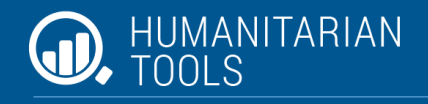

6

# Merci … Pour votre attention à cette présentation